# **Como gerar protocolo no SASC CONNECT**

### 1º PASSO - GERAR TODAS AS GUIAS DOS ATENDIMENTOS REALIZADOS NO SASC CONNECT

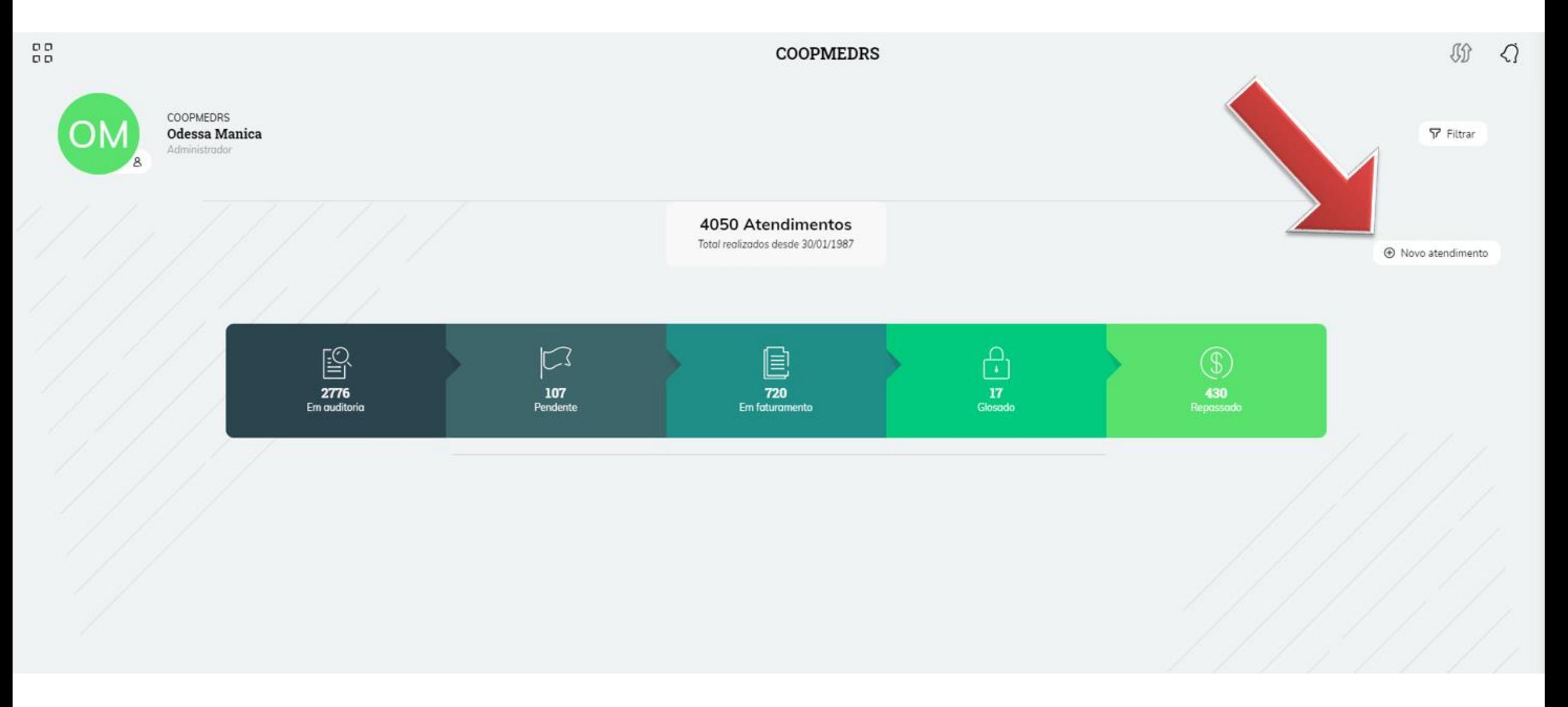

## 2º PASSO - NA ABA DE AUDITORIA, SELECIONAR AS GUIAS PARA ENVIO A COOPERATIVA

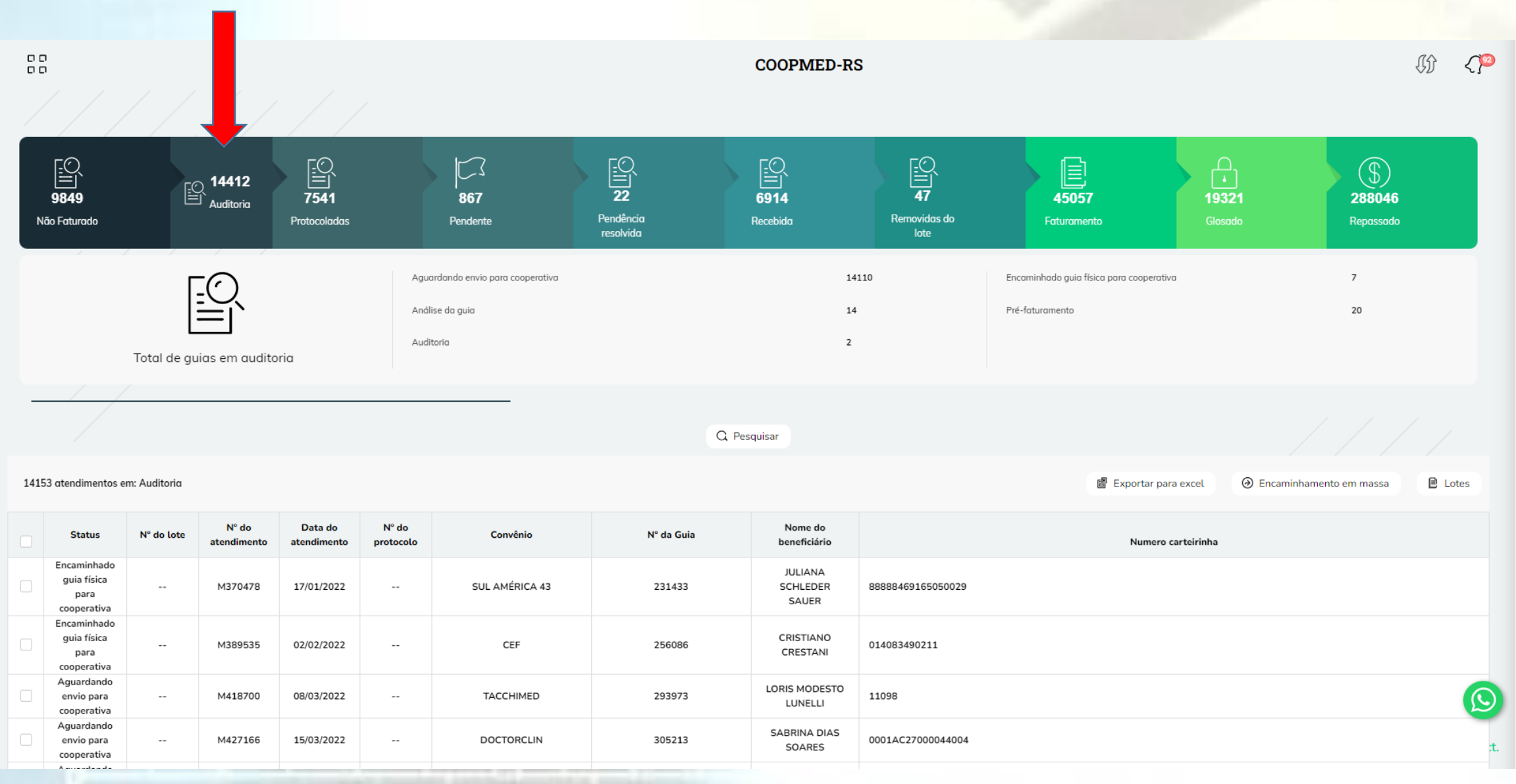

### **3º PASSO: SELECIONAR AS GUIAS QUE SERÃO ENVIADAS As que estiverem impressas e não estiverem relacionadas certamente estarão na pendência e precisam ser resolvidas antes.**

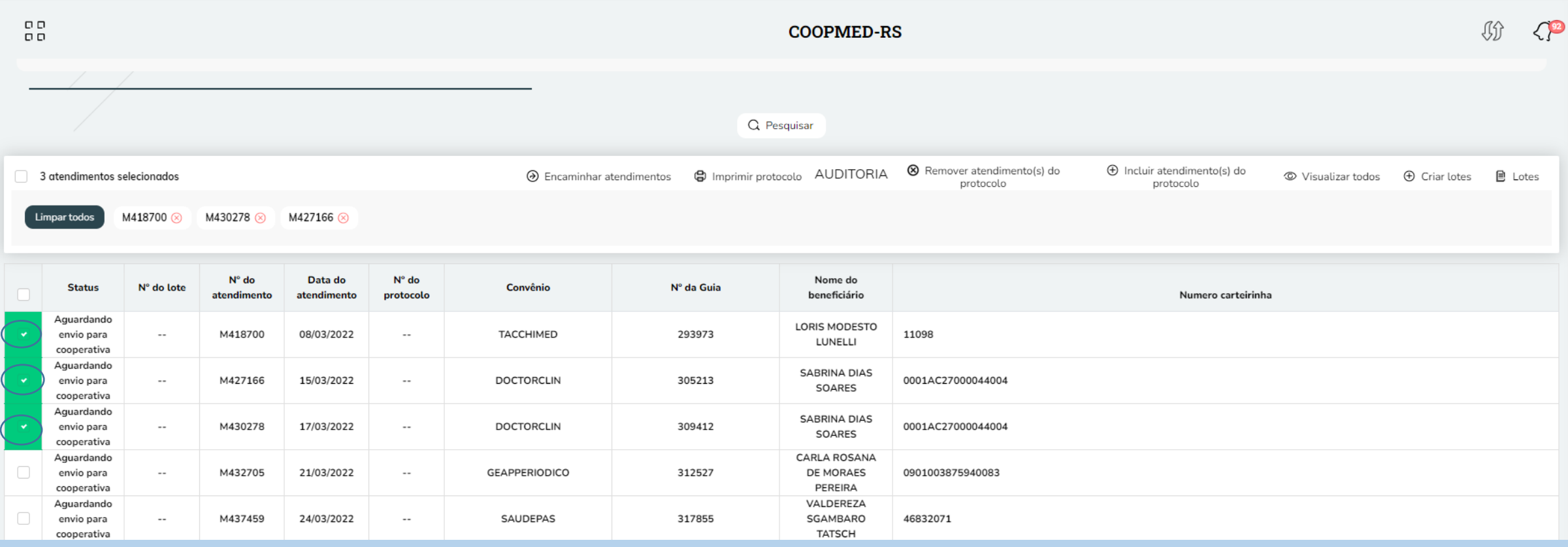

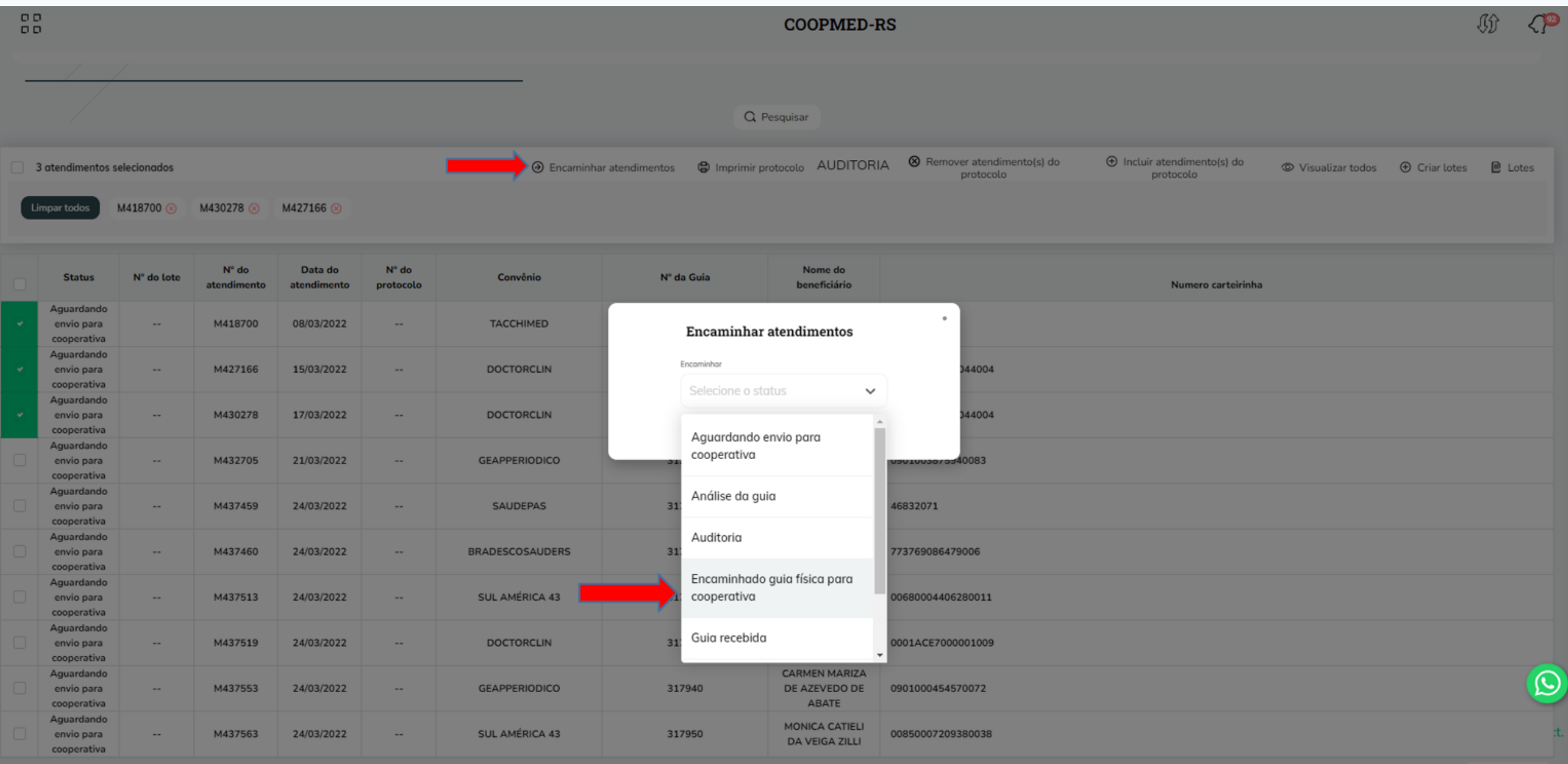

# CLICAR NA OPÇÃO SIM PARA REALIZAR O **ENVIO**

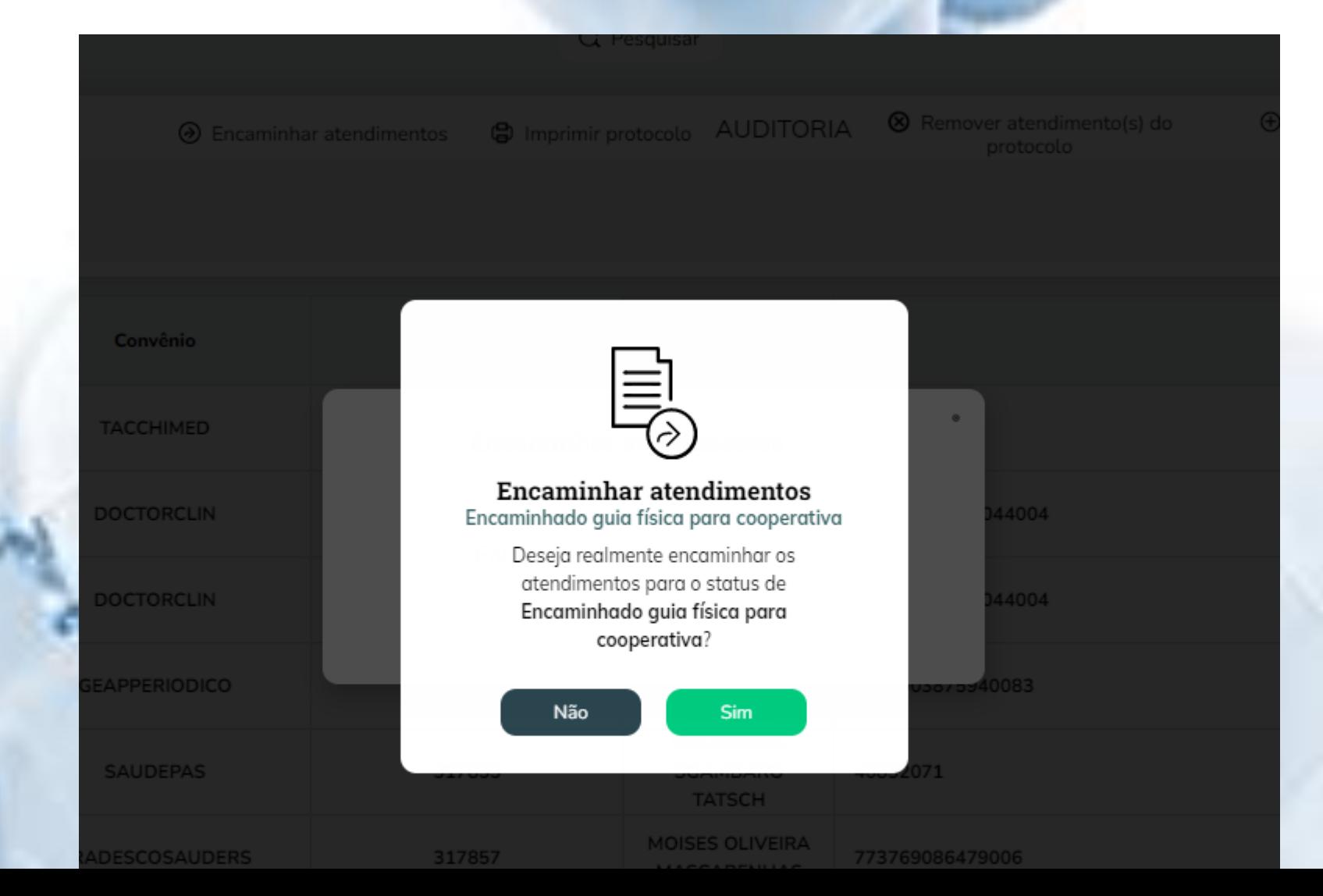

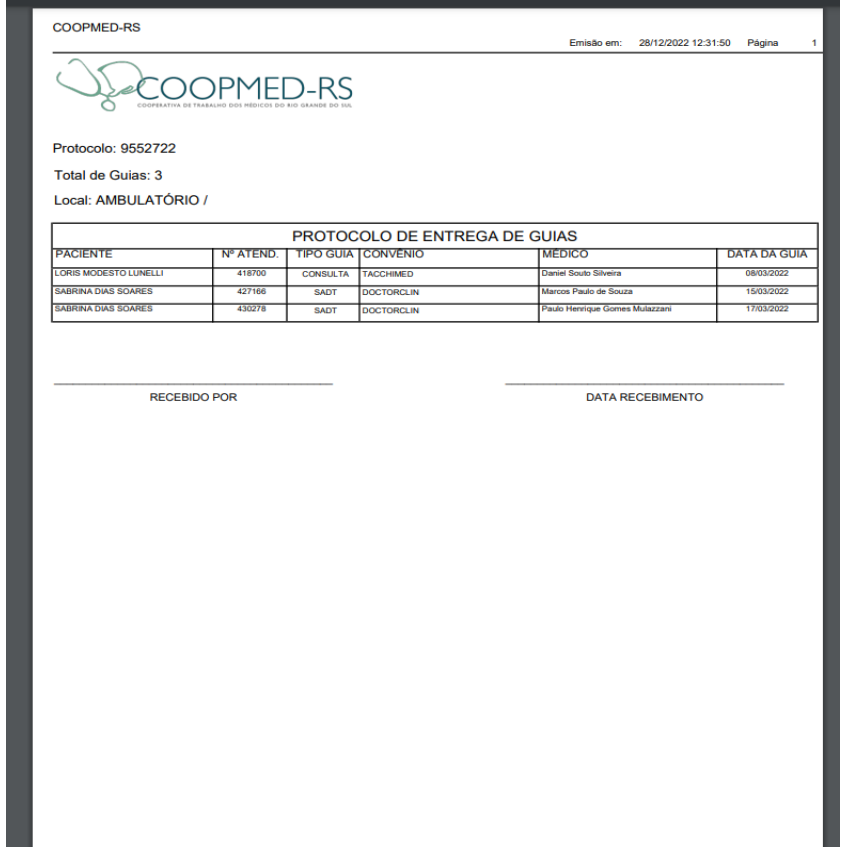

APÓS IMPRESSÃO DO PROTOCOLO ANEXAR AS GUIAS FÍSICAS PARA ENVIO A COOPERATIVA, NO MÍNIMO 2X AO MÊS. Sugerimos que as guias estejam relacionadas de acordo com o protocolo.